**Điểm: Họ tên, chữ ký GK1 Họ tên, chữ ký GT MÃ ĐỀ 01 I. TRẮC NGHIỆM: (4,0 điểm) Phần A. Khoanh tròn một phương án trả lời đúng trong mỗi câu sau: Câu 1:** Có mấy kiểu màu nền cho trang chiếu? **A.** 1. **B.** 2. **C.** 3. **D.** 4. **Câu 2:** Nếu muốn áp dụng mẫu có sẵn cho một trang chiếu đang được chọn, em chọn lệnh nào? **A.** Apply to all slides. **B.** Apply to selected slides. **C.** Apply. **D.** Apply to all. **Câu 3:** Chèn hình ảnh vào trang chiếu bằng lệnh **A.** Insert  $\rightarrow$  Text Table... **B.** Insert  $\rightarrow$  Picture ... **C.** Home → Picture... **D.** File → Save... **Câu 4:** Một trang chiếu cho phép chèn bao nhiêu hình ảnh? **A.** chỉ 1 hình. **B.** 2 hình. **C.** 4 hình. **D.** tùy ý. **Câu 5:** Cách tạo nền là hiệu ứng chuyển của hai hoặc ba màu cho trang chiếu, em chọn lệnh? **A.** Chọn trang chiếu  $\rightarrow$  chọn Design  $\rightarrow$  Fomat Background  $\rightarrow$  solid fill. **B.** Chon trang chiếu  $\rightarrow$  chon Design  $\rightarrow$  Fomat Background  $\rightarrow$  Gradient fill. **C.** Chọn trang chiếu → chọn Design → Fomat Background → Picture or texture fill. **D.** Chọn trang chiếu  $\rightarrow$  chọn Design  $\rightarrow$  Background  $\rightarrow$  Pattern fill. **Câu 6:** Để định dạng dòng chữ **"**Tin học 9**"** thành **"***Tin học 9"*, toàn bộ các thao tác phải thực hiện là **A.** Đưa con trỏ văn bản vào giữa dòng chữ đó, nhấn Ctrl + U, Ctrl + I và Ctrl + B. **B.** Đưa con trỏ văn bản vào giữa dòng chữ đó, nhấn Ctrl + B, Ctrl + U và Ctrl+ I. **C.** Chọn dòng chữ đó, nhấn Ctrl + U, Ctrl + I và Ctrl + B. **D.** Nhấn Ctrl + U, Ctrl + I và Ctrl + B. **Câu 7:** Hình ảnh khi chèn vào trang chiếu **không nên** chọn ảnh **A.** tùy ý. **B.** đẹp, rõ nét. **C.** phù hợp với nội dung. **D.** có kích thước như nhau. **Câu 8:** Để chuyển một hình ảnh được chọn lên trên một lớp ta thực hiện theo trình tự nào? **A.** Nháy chuột phải lên hình ảnh → Bring to Front→ Bring to Front. **B.** Nháy chuột phải lên hình ảnh  $\rightarrow$  Send to Back  $\rightarrow$  Send to Back. **C.** Nháy chuột phải lên hình ảnh  $\rightarrow$  Bring to Front.  $\rightarrow$  Bring Forward. **D.** Nháy chuột phải lên hình ảnh → Send to Back → Send Backward. **II. TỰ LUẬN (6đ) Câu 1:** Em hãy cho biết có mấy loại hiệu ứng động. Kể tên các loại hiệu ứng đó (1đ). **Câu 2: Thực hành (Thời gian: 30 phút) Tạo bài trình chiếu có ít nhất 6 trang chiếu với chủ đề: "An toàn giao thông"** - Đảm bảo bố cục: Trang tiêu đề+ Trang nội dung+ Trang kết thúc (1đ) - Định dạng màu sắc phù hợp và hài hào giữa các trang chiếu(1.5đ) - Chèn ảnh minh họa phù hợp, bố trí hợp lý với nội dung trên trang chiếu ?(1.5đ) - Tạo được các hiệu ứng động cho bài trình chiếu(0.5) - Có tính sáng tạo(0.5đ)

## *Lưu ý: Cho phép sử dụng mạng Internet, USB*

**Điểm: Họ tên, chữ ký GK1 Họ tên, chữ ký GT MÃ ĐỀ 02 I. TRẮC NGHIỆM: (5,0 điểm) Phần A. Khoanh tròn một phương án trả lời đúng trong mỗi câu sau: Câu 1:** Có mấy kiểu màu nền cho trang chiếu? **A.** 1. **B.** 2. **C.** 3. **D.** 4. **Câu 2:** Nếu muốn áp dụng mẫu có sẳn cho tất cả các trang chiếu của bài trình chiếu, em chọn lệnh nào? **A.** Apply to all slides. **B.** Apply to selected slides. **C.** Apply. **D.** Apply to all. **Câu 3:** Chèn hình ảnh vào trang chiếu bằng lệnh **A.** Insert  $\rightarrow$  Text Table... **B.** Insert  $\rightarrow$  Picture ... **C.** Home → Picture... **D.** File → Save... **Câu 4:** Một trang chiếu cho phép chèn bao nhiêu hình ảnh? **A.** chỉ 1 hình. **B.** 2 hình. **C.** 4 hình. **D.** tùy ý. **Câu 5:** Cách tạo nền là mẫu có sẵn cho trang chiếu, em chọn lệnh nào? **A.** Chọn trang chiếu  $\rightarrow$  chọn Design  $\rightarrow$  Fomat Background  $\rightarrow$  solid fill. **B.** Chọn trang chiếu  $\rightarrow$  chọn Design  $\rightarrow$  Fomat Background  $\rightarrow$  Gradient fill. **C.** Chọn trang chiếu → chọn Design → Fomat Background → Picture or texture fill. **D.** Chọn trang chiếu  $\rightarrow$  chọn Design  $\rightarrow$  Background  $\rightarrow$  Pattern fill. **Câu 6:** Để định dạng dòng chữ **"**Tin học 9**"** thành **"Tin học 9***"*, toàn bộ các thao tác phải thực hiện là **A.** Đưa con trỏ văn bản vào giữa dòng chữ đó, nhấn Ctrl + U, Ctrl + I và Ctrl + B **B.** Chon dòng chữ đó, nhấn Ctrl + B và Ctrl + U **C.** Chọn dòng chữ đó, nhấn Ctrl + U, Ctrl + I và Ctrl + B **D.** Nhấn Ctrl + U, Ctrl + I và Ctrl + B Câu 7: Hình ảnh khi chèn vào trang chiếu nên chon ảnh **A.** bất kỳ. **B.** đẹp là được. **C.** phù hợp với nội dung. **D.** chuyển động. **Câu 8:** Để chuyển một hình ảnh được chọn lên lớp trên cùng ta thực hiện theo trình tự nào? **A.** Nháy chuột phải lên hình ảnh → Bring to Front→ Bring to Front. **B.** Nháy chuột phải lên hình ảnh  $\rightarrow$  Send to Back  $\rightarrow$  Send to Back. **C.** Nháy chuột phải lên hình ảnh  $\rightarrow$  Bring to Front.  $\rightarrow$  Bring Forward. **D.** Nháy chuột phải lên hình ảnh → Send to Back → Send Backward. **II. TỰ LUẬN (6đ) Câu 1:** Em hãy cho biết có mấy loại hiệu ứng động. Kể tên các loại hiệu ứng đó (1đ). **Câu 2: Thực hành (Thời gian: 30 phút) Tạo bài trình chiếu có ít nhất 6 trang chiếu với chủ đề: "An toàn giao thông"** - Đảm bảo bố cục: Trang tiêu đề + Trang nội dung + Trang kết thúc (1đ) - Định dạng màu sắc phù hợp và hài hào giữa các trang chiếu (1.5đ) - Chèn ảnh minh hoa phù hợp, bố trí hợp lý với nội dung trên trang chiếu ? (1.5đ) - Tạo được các hiệu ứng động cho bài trình chiếu (0.5) - Có tính sáng tạo (0.5đ) *Lưu ý: Cho phép sử dụng mạng Internet, USB* 

## **KIỂM TRA GIỮA HỌC KỲ II (2022 - 2023) MÔN: Tin học 6 Thời gian làm bài: 45 phút**

# **HƯỚNG DẪN CHẤM VÀ BIỂU ĐIỂM**

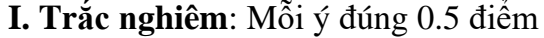

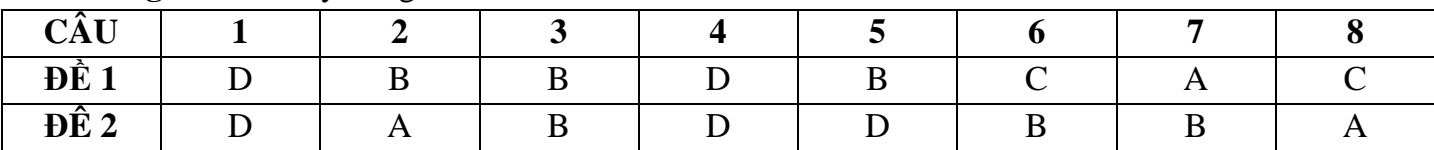

#### **II.Tự Luận**( 6**đ)**

 **Câu 1:** Có 2 loại hiệu ứng động (0.5đ)

Hiệu ứng chuyển trang (0.25)

Hiệu ứng cho các đối tượng trên trang chiếu (0.25)

#### **Câu 2**: **Thưc hành :**

Gợi ý chấm:

- Thực hiện đúng yêu cầu: đủ số trang (0.5đ), đúng bố cục (0.5đ)

- Màu sắc phù hợp với chủ đề, có nhấn nhá nội dung chính (1.5)

- Hình ảnh phù hợp với nội dung, sinh động, bắt mắt (2đ)

- Có tính sáng tạo trong việc phối màu, điều chỉnh hình ảnh (0.5)

### **MA TRẬN ĐỀ KIỂM GIỮA KÌ II - NĂM HỌC: 2022- 2023 MÔN: TIN HỌC, LỚP 9**

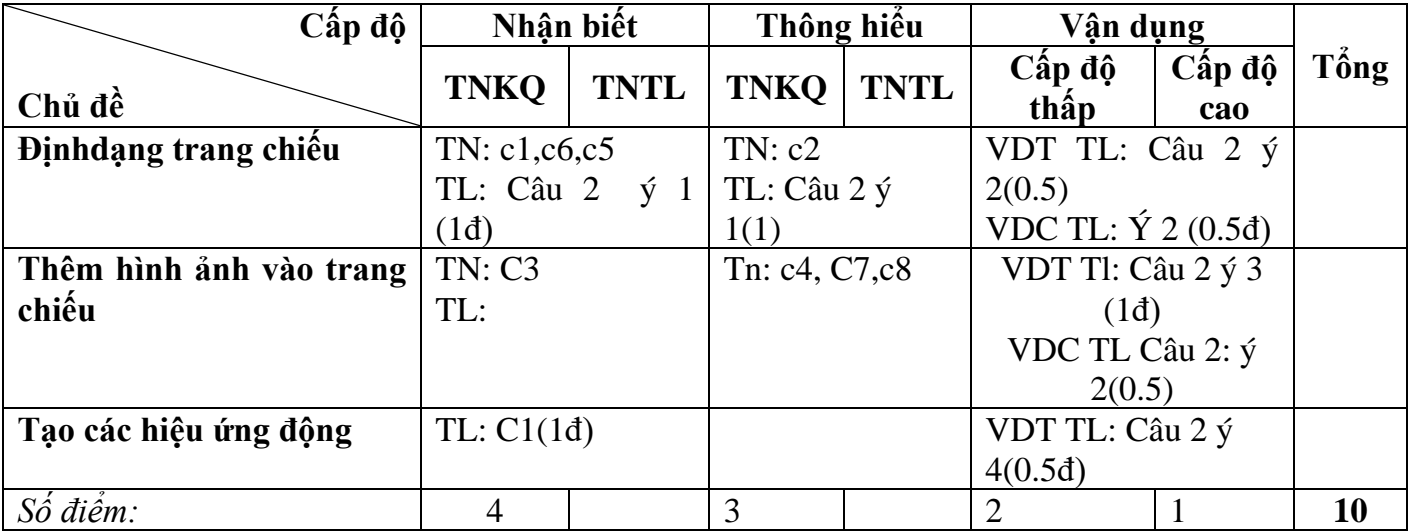